## Fiche – guide pour la plaquette

Créez tout d'abord votre plaquette dans le format de votre choix.

Les formats acceptés par Calaméo sont : Word, OpenOffice, Excel, Acrobat Reader, Texte, PowerPoint.

Rappel de la consigne : votre plaquette doit contenir au moins :

- 3 images
- un texte d'environ 100 mots
- les liens des sites utilisés

## Rendez-vous sur le site http://fr.calameo.com/.

Cliquez sur Créer votre compte gratuit et remplissez les informations demandées. N'oubliez pas de cocher la case pour accepter les conditions générales.

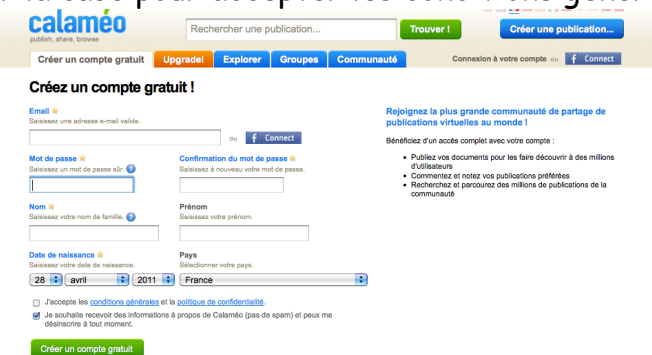

Cliquez ensuite sur Créer un compte gratuit.

Vous êtes sur votre tableau de bord.

Cliquez maintenant sur Créer une publication en haut à droite.

Par défaut, Calaméo vous propose de charger un seul document. Vous pouvez aussi choisir de charger plusieurs documents, de charger depuis Internet ou de charger du texte.

Quand vous avez choisi, cliquez sur Parcourir pour charger votre document.

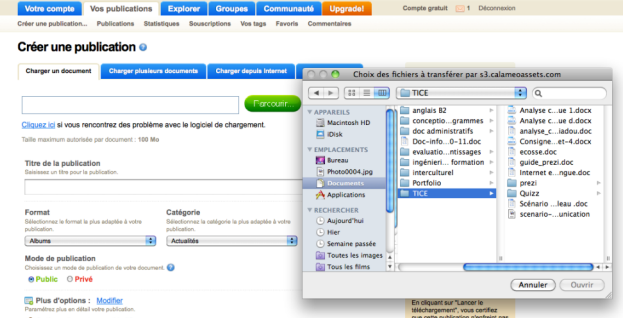

Choisissez ensuite un titre explicite (contenant obligatoirement le nom de la ville). Choisissez un format adapté (faites tous les essais nécessaires) et une catégorie (voyages).

Cliquez ensuite sur Lancer la publication.

Calaméo va convertir votre document.

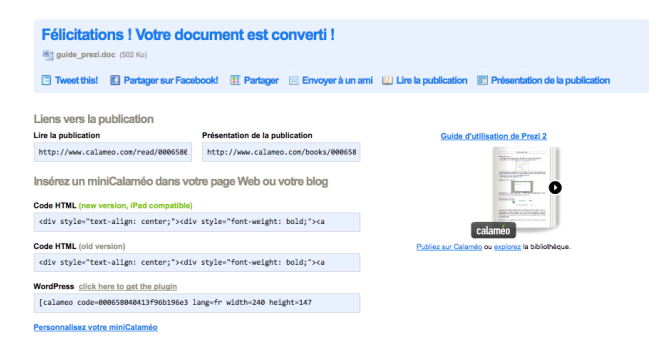

En cliquant sur l'icône qui le représente à droite, vous pourrez le lire en plein écran. A gauche ou dans la barre en haut, vous disposez de tous les liens nécessaires pour l'envoyer à votre professeur

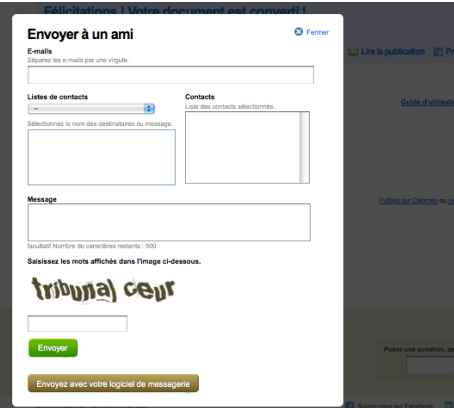

ou pour l'intégrer dans une page Web ou un blog.